## 表計算 (Excel) とデータ処理 (2)

本回の概要

概要

 本回は、前回の復習ののち,「セル」に入力できるデータの違いと「セルの番地」について解 説・演習する。

目標

「セル」に入力できるデータの違いと「セルの番地」の基本について理解する。

セルに入力できるデータ

セルに入力できるのは,

数値(数として表現されたデータ)

文字列(数として表現されたデータ以外)

式(=で始まるエクセルの式。乗算記号は \*,除算記号は / を使う)

セルの「番地」

 ワークシートには,列を示す記号としてアルファベット,行を示す記号として数字が書かれてい る。通常セルの位置は,この列記号と行記号を合わせて指示することができる。一番左上のセル であれば A列の1行目 など。

ワークシートのセルの位置を示すには,2つの考え方がある。

絶対位置指定

絶対位置指定は,現実世界の「住所」と同じような指定方法である。

相対位置指定

 相対位置指定は,「ここから3軒右の家」のように,「今いる位置」からどの方向にどの程度 はなれているかを指定する方法である。

会計表を作る(1)

 A列に商品名,B列に単価,C列に個数,D列に価格(単価×個数),E列に税込み価格(価格 ×1.08)の表を作る。

手順

1) 1行目は、項目名として、商品名、単価、個数、価格、税込み価格とする。

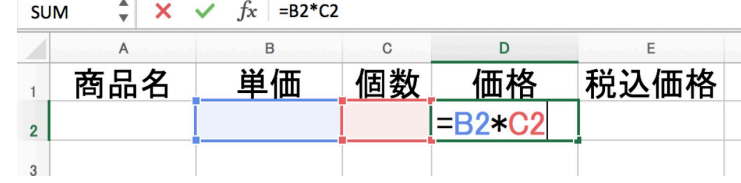

2)2行目は,

D列: =B2\*C2

E列: =D2\*1.05

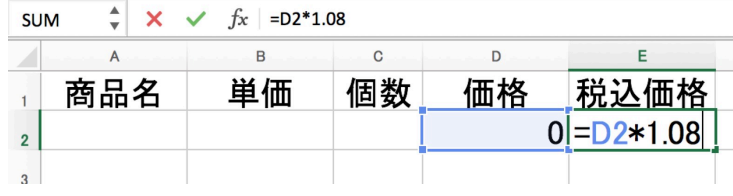

 $1/4$ 

3) A, B, C 列に適当なデータを入力して、価格, 税込み価格が正しく計算できいることを確認

| A <sub>6</sub> | ▲   | fx  |   |     |       |
|----------------|-----|-----|---|-----|-------|
|                |     | B   | C | D   |       |
|                | 商品名 | 単価  | 数 | 価格  | 税込価格  |
|                |     | 120 | ર | 360 | 388.8 |
| $\overline{a}$ |     |     |   |     |       |

4) D2, E2 を下方向に4行分コピーして, A,B,C 列にデータを入力してみよう。

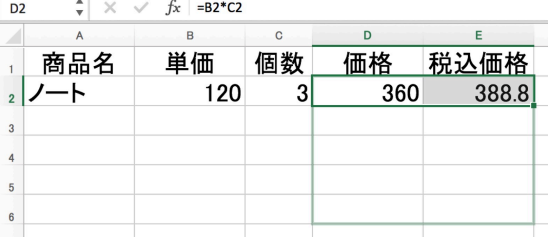

注目: D3 にセルポインタを移動して,数式バーに何が表示されるか確認しよう。 E3 だとどうか。 D4, E4. D5. E5 だとどう表示されるか。

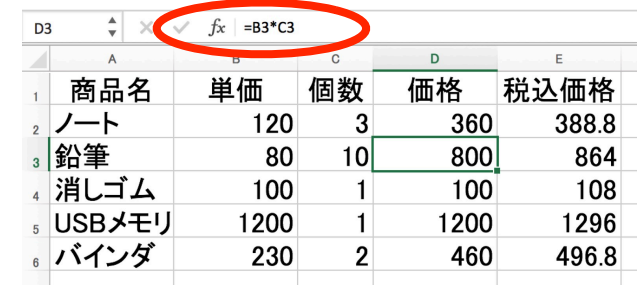

会計表を作る(2)

 さて,消費税が上がりそうだ。上で作った表では, 1.08 という値が,E 列のセルすべてで使わ れているので,10%になったら直すのが大変だ。

 そこで,消費税の値,というセルを作ってしまい,消費税の計算にはこのセルの値を使うこと にしよう。

## 手順

1)表の1行目と2行目を選択して,「行の挿入」をする。

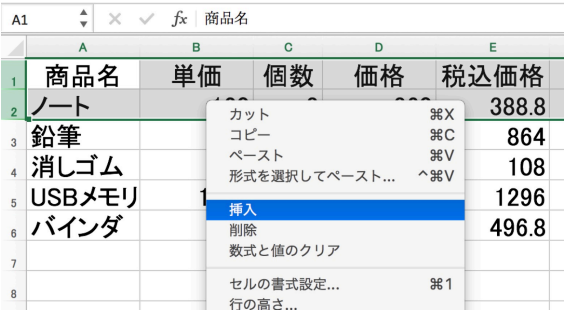

2)A1に「消費税」, B1 には現行の 1.08 を入力する。

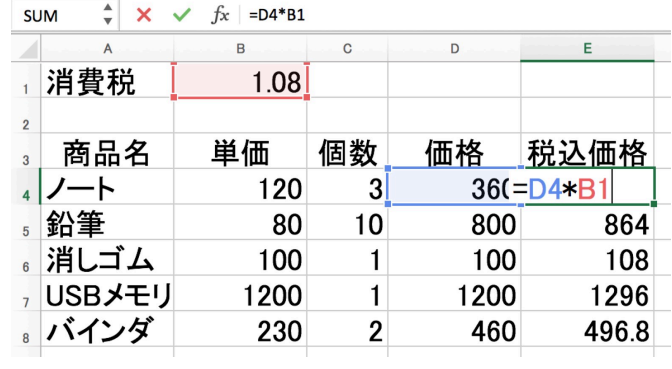

- 3)E4 をクリックして,式を =D4\*B1 にする。
- 4)うまく計算できたようだ。
- 5) E4 を下方向に4行分コピーしてみよう→計算が変だ!

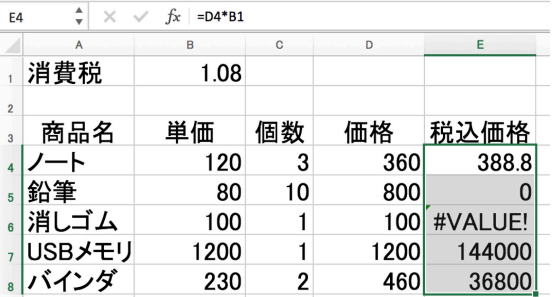

6)もういちど E4 をクリックして式を =D4\*\$B\$1 に変更する。

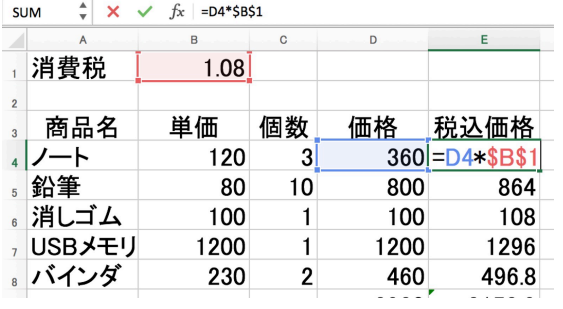

- 7) E4 を下方向に4行分コピーしてみよう。
- 8) B1 の 1.08 を 1.1 に変えて,ちゃんと消費税の計算ができているか確かめよう。

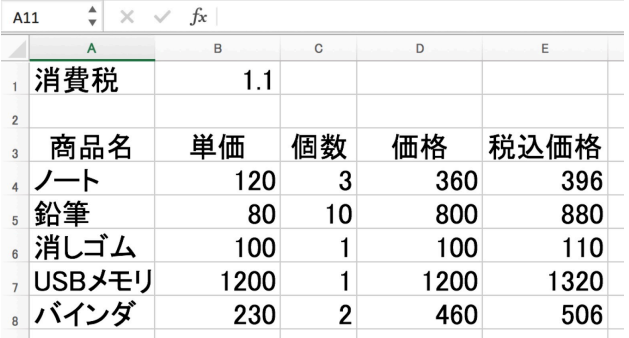

ふたたびセルの番地

エクセルの「式」でセルの番地の指定方法は,

行と列の記号をそのまま書くと「相対指定」になる。

行,列それぞれに \$をつけると「絶対指定」になる。

## 問題

(1)セル D5 に入力した式の中に D4 というセル指定があった。 D5 から見て,どんな位置関 係にあるセルか。

(2)セル D5 に入力した式の中に F7 というセル指定があった。 D5 から見て,どんな位置関 係にあるセルか。

(3)左に2列,下に3行離れたセルの位置を,セル D5 に入力したい。どう指定すれば良いか. (4)かけ算の九九の表を効率的に作成する方法を考えてみなさい。

## [練習問題]

1 最初に小遣いの「残高」を記入しておくと, 毎回購入金額を入力するだけで,その時点の 「残高」を計算してくれる「買い物帳」を作成

しなさい。

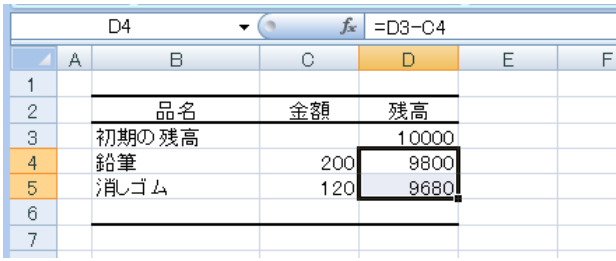

2 「買い物帳」を改造して,アルバイト代 等,収入が入ったら増えた残高も計算してくれ る「小遣い帳」を作成しなさい。(新たに ワークシートを追加して,「買い物帳」全体を コピー,貼付けして作ること)

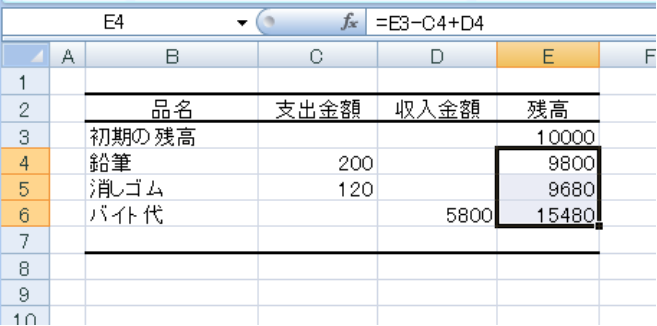

3 「小遣い帳」で、残高がマイナスになると文字色が自動的に赤になる(赤字!)にしてみなさ  $V_{\lambda}$ 

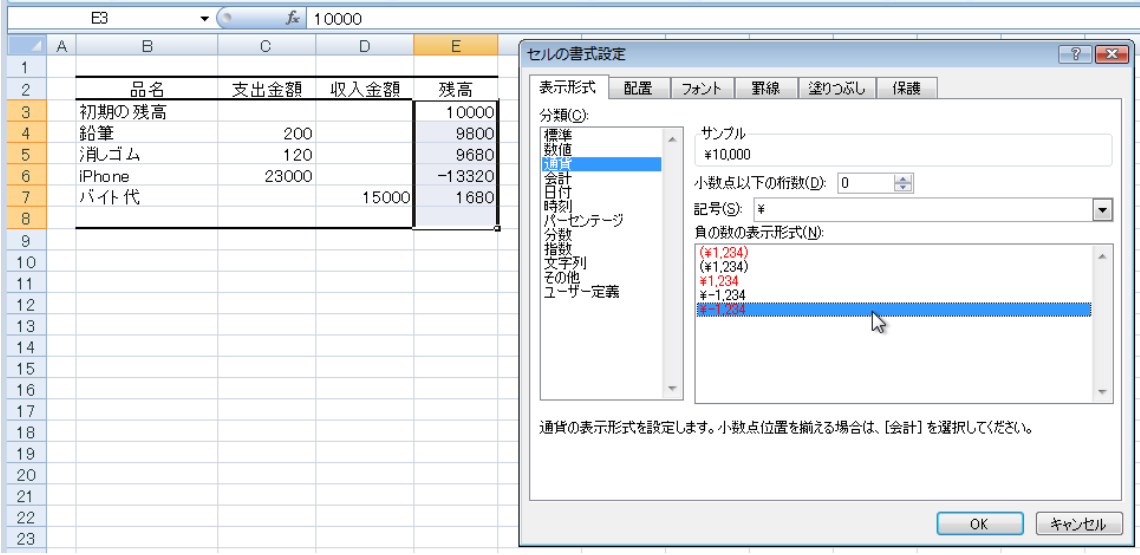